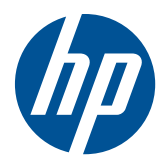

# Monitor LCD HP Model x2301

Panduan Pengguna

© 2011 Hewlett-Packard Development Company, L.P.

Microsoft dan Windows adalah merek dagang terdaftar Microsoft Corporation di Amerika Serikat, ENERGY STAR® dan merek ENERGY STAR® adalah merek terdaftar di Amerika Serikat.

Satu-satunya jaminan untuk produk dan layanan HP tercantum dalam pernyataan jaminan tertulis yang disertakan bersama produk dan layanan tersebut. Tidak ada isi dokumen ini yang dapat dianggap sebagai jaminan tambahan. HP tidak bertanggung jawab atas kesalahan teknis atau editorial maupun kekurangan yang terdapat dalam panduan ini.

Dokumen ini berisi informasi eksklusif yang dilindungi hak cipta. Tidak ada satu bagian pun dalam dokumen ini yang boleh diperbanyak, diproduksi ulang, atau diterjemahkan ke bahasa lain tanpa izin tertulis sebelumnya dari Hewlett-Packard Company.

Edisi Pertama (Juni 2011)

Nomor Bagian Dokumen: 647499-BW1

#### **Tentang Panduan Ini**

Panduan pengguna ini berisi informasi tentang penyiapan monitor, penginstalan driver, penggunaan menu tampilan pada layar, pemecahan masalah, dan spesifikasi teknis.

**PERINGATAN!** Teks yang diawali simbol ini menunjukkan bahwa kelalaian dalam mengikuti petunjuk dapat mengakibatkan cedera atau kematian.

**PERHATIAN:** Teks yang diawali simbol ini menunjukkan bahwa kelalaian dalam mengikuti petunjuk dapat mengakibatkan kerusakan peralatan atau hilangnya informasi.

**CATATAN:** Teks yang diawali simbol ini memberikan informasi tambahan yang penting.

## **Isi**

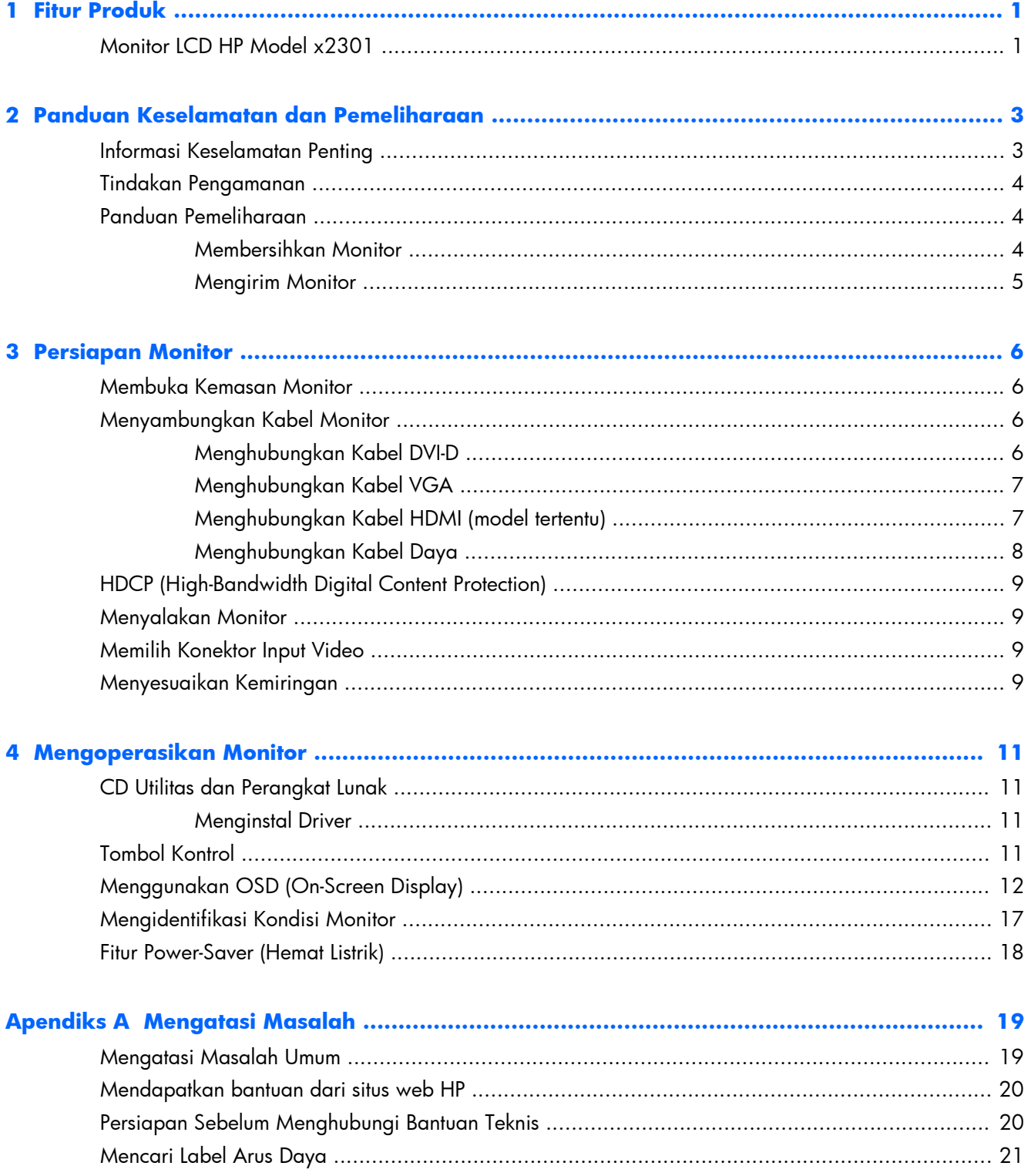

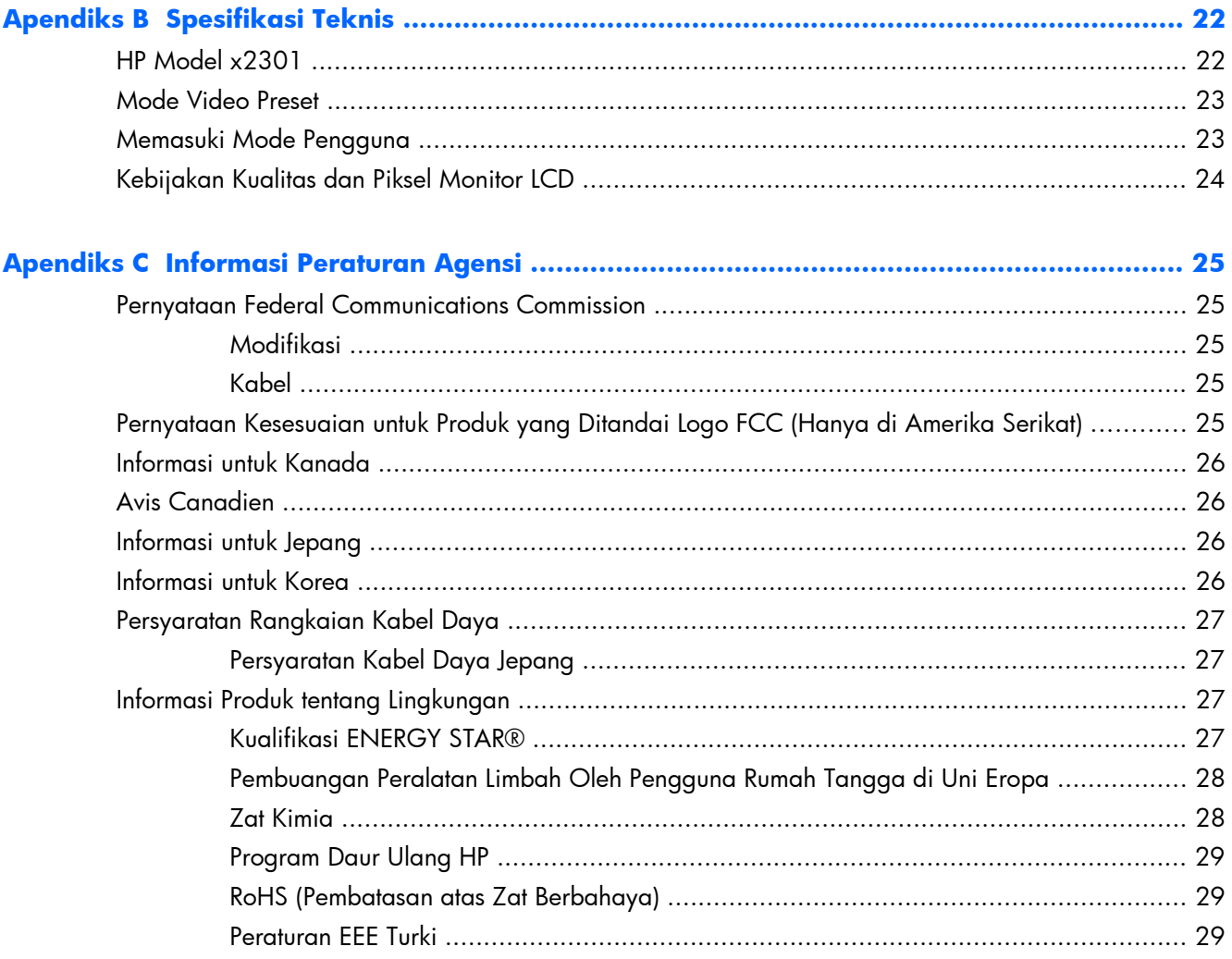

# <span id="page-6-0"></span>**1 Fitur Produk**

## **Monitor LCD HP Model x2301**

**Gambar 1-1** Monitor LCD HP Model x2301

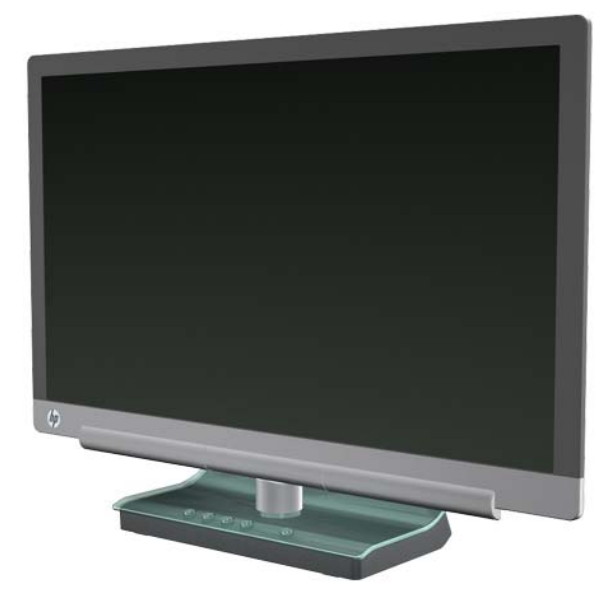

Monitor LCD HP Model x2301 memiliki layar TFT (transistor berlapis tipis), matriks aktif dengan lampu latar LED serta fitur-fitur berikut:

- Layar diagonal yang besar
- Resolusi grafis maksimal 1920 x 1080 pada 60Hz, dan dukungan layar penuh untuk resolusi lebih rendah
- Sinyal input analog VGA dengan kabel yang disediakan
- Sinyal input digital DVI dengan kabel DVI-D ke DVI-D satu link yang disediakan
- Sinyal input HDMI (antarmuka multimedia definisi tinggi)
- Waktu respons cepat yang memberikan pengalaman lebih baik untuk penggemar permainan dan grafis
- Kemudahan untuk melihat, baik pada posisi duduk maupun berdiri, atau sewaktu bergerak dari salah satu sisi monitor ke sisi lainnya
- Dynamic Contrast Ratio (Rasio Kontras Dinamis) menyediakan warna hitam yang lebih gelap dan putih yang lebih terang untuk efek bayangan luar biasa sewaktu menjalankan permainan atau menonton film
- Pengaturan kemiringan
- Kemampuan Plug and Play, jika didukung oleh sistem komputer Anda
- Pengaturan OSD (On-screen display) untuk kemudahan konfigurasi dan pengoptimalan layar (tersedia dalam bahasa Inggris, Cina Modern, Perancis, Jerman, Italia, Spanyol, Belanda, Jepang, atau Portugis)
- Power Saver (Hemat Listrik) untuk mengurangi penggunaan energi
- Layar pengaturan Quick View (Tampilan Cepat)
- HDCP (High Bandwidth Digital Content Protection) pada input DVI dan HDMI
- CD utilitas dan perangkat lunak yang berisi driver dan dokumen

# <span id="page-8-0"></span>**2 Panduan Keselamatan dan Pemeliharaan**

### **Informasi Keselamatan Penting**

Untuk layar dengan bezel mengkilap, perhatikan penempatan layar karena bezel dapat menimbulkan pantulan yang mengganggu akibat cahaya sekitar dan permukaan yang terang.

Informasi tentang set kabel kord daya yang benar untuk digunakan dengan monitor, lihat [Persyaratan](#page-32-0) [Rangkaian Kabel Daya pada hal. 27](#page-32-0).

**PERINGATAN!** Untuk mengurangi risiko sengatan listrik atau kerusakan pada peralatan:

• Jangan nonfungsikan fitur pembumian kabel kord daya. Konektor arde adalah fitur keselamatan yang penting.

- Tancapkan kabel listrik ke dalam outlet pembumi yang mudah diakses kapan saja.
- Putuskan sambungan daya dari produk dengan mencabut kabel kord daya dari stopkontak listrik.

Demi keselamatan Anda, jangan letakkan apa pun pada kabel daya. Rapikan kabel-kabel itu agar tak seorang pun tersandung atau menginjaknya secara tak sengaja. Jangan tarik kabel-kabel itu. Saat mencabut kabel dari stopkontak listrik, pegang stekernya.

Untuk mengurangi risiko cedera serius, baca HP Safety and Comfort Guide (Panduan Keselamatan dan Kenyamanan) di situs web HP <http://www.hp.com/ergo>atau CD dokumentasi. Panduan ini menjelaskan tentang workstation, pengaturan, posisi duduk, serta kesehatan dan kebiasaan kerja yang baik untuk pengguna komputer serta menyediakan informasi penting tentang keamanan listrik dan mekanik.

**PERHATIAN:** Untuk melindungi monitor dan komputer ini, sambungkan semua kabel daya komputer beserta perangkat periferal (seperti monitor, printer, atau pemindai) ke sejumlah perangkat pelindung sengatan seperti soket ekstensi atau UPS (Uninterruptible Power Supply). Tidak semua terminal daya melindungi perangkat dari lonjakan arus; terminal daya harus secara khusus dilabeli dengan kemampuan ini. Gunakan terminal daya yang pabriknya menawarkan Kebijakan Penggantian Kerusakan, sehingga Anda dapat mengganti peralatan jika alat pelindung lonjakan arus tersebut gagal berfungsi.

Gunakan furnitur berukuran sesuai dan benar yang dirancang untuk menyangga monitor LCD HP dengan baik.

**PERINGATAN!** Monitor LCD bisa terjatuh dan mencederai diri jika tidak didudukkan dengan tepat pada lemari, rak buku, papan rak, meja, pengeras suara, peti, atau kereta angkut. Hati-hati saat merutekan semua kabel dan kabel kord yang dihubungkan ke monitor LCD agar tidak tertarik, tersangkut, atau tersandung.

## <span id="page-9-0"></span>**Tindakan Pengamanan**

- Gunakan hanya catu daya dan sambungan yang kompatibel dengan monitor ini, sebagaimana ditunjukkan pada label adaptor daya.
- Pastikan nilai ampere total produk yang tersambung ke stopkontak tidak melebihi nilai arus stopkontak, dan nilai ampere total produk yang tersambung ke kabel daya tidak melebihi nilai pada kabel daya. Lihat label daya untuk memastikan taraf ampere (Amps atau A) untuk setiap perangkat.
- Pasang monitor di dekat stopkontak yang mudah dijangkau.
- Putuskan daya listrik dari monitor dengan memegang erat steker dan menariknya dari stopkontak.
- Jangan pernah memutus hubungan listrik monitor dengan menarik kabelnya.
- Jangan letakkan benda apapun di atas kabel daya.
- Jangan injak kabel.

### **Panduan Pemeliharaan**

Untuk meningkatkan performa dan memperpanjang masa pakai monitor:

- Jangan buka rangka monitor atau jangan coba memperbaiki sendiri produk ini. Atur hanya kontrol yang disebutkan dalam petunjuk pengoperasian.
- Jika monitor tidak beroperasi dengan benar atau terjatuh maupun rusak, hubungi dealer resmi, peritel, atau penyedia layanan HP Anda.
- Matikan monitor bila tidak digunakan. Anda dapat memperpanjang perkiraan masa pakai monitor secara nyata melalui program screensaver dan mematikan monitor bila tidak digunakan.

**CATATAN:** Monitor dengan "gambar yang seperti terbakar" tidak tercakup dalam jaminan HP.

- Slot dan celah pada rangka tersedia sebagai ventilasi. Pastikan agar celah tersebut tidak terhalang atau tertutup. Jangan masukkan benda apapun ke dalam slot rangka atau celah lainnya.
- Jangan jatuhkan atau letakkan monitor di atas permukaan yang tidak stabil.
- Tempatkan monitor di ruangan yang berventilasi cukup, jauh dari sinar, panas, atau kelembaban yang berlebihan.

#### **Membersihkan Monitor**

- **1.** Matikan power monitor lalu putuskan sambungan listrik dari bagian belakang perangkat.
- **2.** Bersihkan monitor dengan menyeka layar dan kabinet dengan kain antistatik yang lembut dan bersih.
- **3.** Untuk keadaan yang sulit dibersihkan, gunakan campuran 50/50 air dan alkohol isopropil. Semprotkan pembersih pada kain lalu gunakan kain yang lembap untuk mengusap perlahan permukaan layar.

<span id="page-10-0"></span>**PERHATIAN:** Jangan semprotkan atau tuangkan cairan pembersih langsung ke permukaan layar. Cairan pembersihnya bisa tertumpah ke bagian belakang bezel dan merusak komponen elektroniknya.

**PERHATIAN:** Jangan gunakan cairan pembersih yang mengandung zat berbahan dasar minyak tanah, seperti thinner, maupun zat yang mudah menguap untuk membersihkan layar monitor atau kabinet. Bahan-bahan kimia ini dapat merusak monitor.

#### **Mengirim Monitor**

Simpan kotak kemasan asli di gudang. Anda mungkin membutuhkannya kelak jika hendak memindahkan atau mengirimkan monitor tersebut.

Untuk mempersiapkan pengiriman monitor:

- **1.** Lepaskan sambungan kabel daya dan video dari monitor.
- **2.** Letakkan monitor di dalam kotak kemasan asli.

# <span id="page-11-0"></span>**3 Persiapan Monitor**

### **Membuka Kemasan Monitor**

- **1.** Pastikan semua isi kemasan tersedia. Simpan kotak kemasan.
- **2.** Matikan komputer dan perangkat lain yang tersambung.
- **3.** Siapkan permukaan datar untuk memasang monitor.

**CATATAN:** Gunakan hanya kabel daya dan adaptor yang disediakan bersama monitor ini.

## **Menyambungkan Kabel Monitor**

A **PERHATIAN:** Sebelum menyambungkan kabel ke monitor, pastikan komputer dan monitor telah dimatikan.

Sumber video ditentukan menurut kabel video yang digunakan. Monitor akan secara otomatis menentukan input mana yang memiliki sinyal video yang valid. Input dapat dipilih dengan menekan tombol sumber pada bagian depan monitor.

#### **Menghubungkan Kabel DVI-D**

Hubungkan satu ujung kabel video DVI-D ke belakang monitor, dan ujung yang lain ke konektor video DVI-D pada komputer. Kabel ini hanya dapat digunakan jika komputer Anda dilengkapi kartu grafis yang sesuai dengan DVI yang terpadu maupun yang dpasang. Kabel DVI-D disediakan.

**Gambar 3-1** Menghubungkan Kabel DVI-D

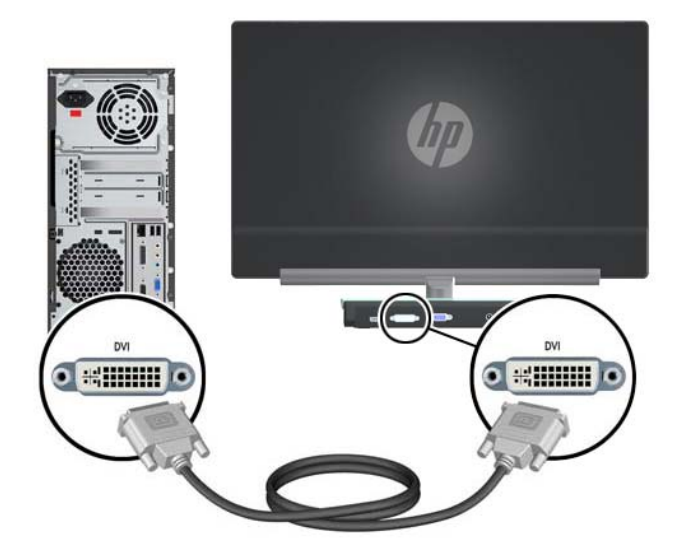

#### <span id="page-12-0"></span>**Menghubungkan Kabel VGA**

Hubungkan salah satu ujung kabel VGA ke bagian belakang monitor dan ujung lainnya ke perangkat input. Kabel VGA disediakan.

**Gambar 3-2** Menghubungkan kabel VGA

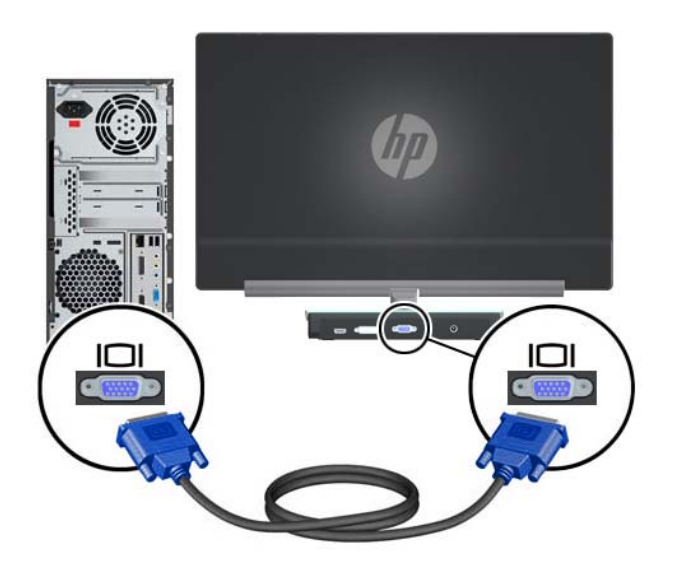

#### **Menghubungkan Kabel HDMI (model tertentu)**

Hubungkan salah satu ujung kabel HDMI ke bagian belakang monitor dan ujung lainnya ke perangkat input. Kabel HDMI hanya disediakan pada model tertentu.

**Gambar 3-3** Menghubungkan Kabel HDMI (kabel disediakan hanya pada model tertentu)

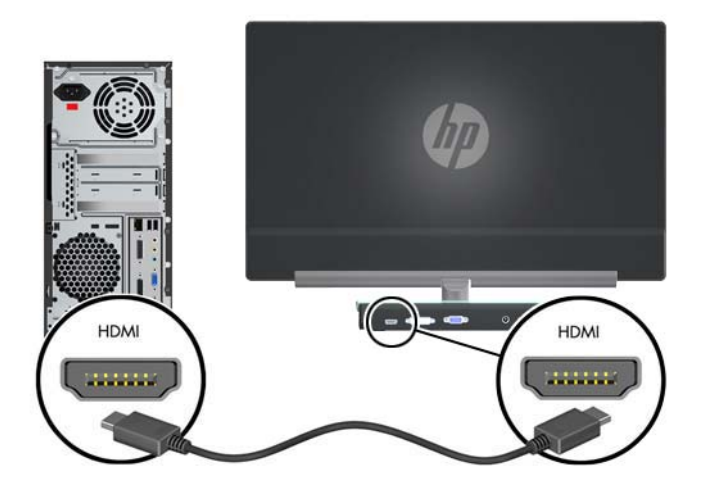

#### <span id="page-13-0"></span>**Menghubungkan Kabel Daya**

**1.** Patuhi semua peringatan elektrik dan listrik.

**PERINGATAN!** Untuk mengurangi risiko sengatan listrik atau kerusakan pada peralatan:

Jangan nonfungsikan konektor arde kabel daya. Konektor arde adalah fitur keselamatan yang penting. Sambungkan kabel listrik ke stopkontak listrik yang diarde (ground).

Pastikan bahwa stopkontak diarde yang Anda gunakan untuk kabel listrik Anda mudah diakses oleh operator dan letaknya sedekat mungkin dengan monitor. Posisi kabel daya harus diatur agar tidak terinjak atau terjepit benda apapun yang menyentuh atau diletakkan di atasnya.

Jangan menempatkan apa pun di atas kabel daya. Rapikan kabel-kabel itu agar tak seorang pun tersandung atau menginjaknya secara tak sengaja. Jangan tarik kabel-kabel itu.

Untuk informasi lebih lanjut, lihat [Spesifikasi Teknis pada hal. 22.](#page-27-0)

- **2.** Hubungkan ujung yang bulat kabel daya ke monitor, lalu hubungkan satu ujung kabel daya ke catu daya dan ujung yang lain ke stopkontak listrik yang diarde.
	- A PERINGATAN! Untuk menghindari cedera akibat sengatan listrik, lakukan salah satu dari yang berikut jika stopkontak yang diarde dengan benar tidak tersedia:

Gunakan adaptor stopkontak dengan pengardean yang benar.

GUnakan stopkontak listrik yang diarde dengan benar.

Gunakan hanya catu daya berikut untuk digunakan dengan model monitor ini:

Produsen: Delta Electronics, Inc., model ADP-40DD B, atau

Produsen: Lite-On Technology Corporation, model PA-1041-0

**Gambar 3-4** Menghubungkan Kabel Daya

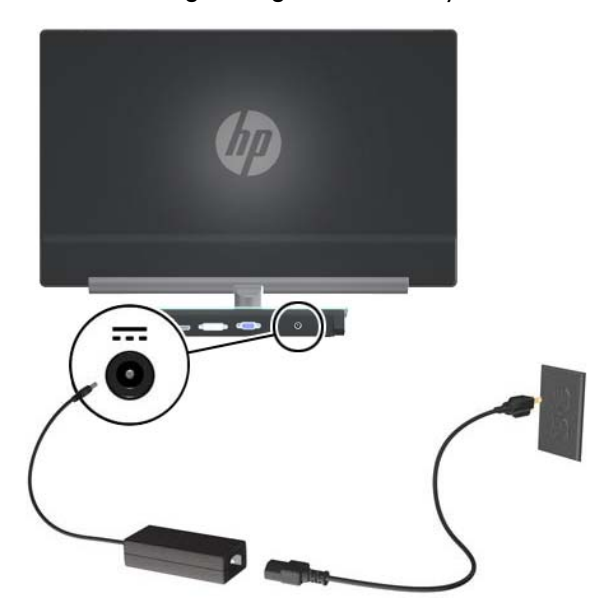

## <span id="page-14-0"></span>**HDCP (High-Bandwidth Digital Content Protection)**

Monitor Anda mendukung HDCP dan dapat menerima konten berkualitas tinggi. Konten definisi tinggi tersedia dari berbagai sumber, seperti perangkat Blu-ray Disc, siaran HDTV, atau siaran kabel. Jika monitor Anda tidak mendukung HDCP, Anda akan melihat layar kosong atau gambar beresolusi rendah ketika memutar konten berkualitas tinggi yang dilindungi. Kartu grafis komputer dan monitor Anda harus sama-sama mendukung HDCP untuk menampilkan konten yang dilindungi.

### **Menyalakan Monitor**

- **1.** Tekan tombol daya pada komputer.
- **2.** Tekan tombol daya pada monitor.

A **PERHATIAN:** Kerusakan-gambar dengan efek burn-in dapat terjadi pada monitor yang menampilkan gambar statis yang sama pada layar dalam jangka waktu tertentu (tidak-digunakan sekurangnya 12 jam berturut-turut). Untuk menghindari kerusakan gambar dengan efek burn-in pada layar monitor, aktifkan aplikasi screen saver atau matikan monitor bila tidak digunakan dalam waktu lama. Retensi gambar merupakan kondisi yang dapat terjadi di semua layar LCD. Monitor dengan gambar yang seperti terbakar tidak tercakup dalam jaminan HP.

Bila monitor dihidupkan, pesan Monitor Status (Status Monitor) akan ditampilkan selama 5 detik. Pesan tersebut tampil dengan input berupa sinyal yang aktif saat itu, status pengaturan sumber alih-otomatis (Aktif atau Tidak Aktif), sinyal sumber standar, resolusi tampilan preset saat ini, dan resolusi tampilan preset yang dianjurkan.

### **Memilih Konektor Input Video**

Konektor input tersebut adalah:

- VGA (analog)
- Konektor DVI-D (digital)
- Konektor HDMI (digital)

Monitor secara otomatis akan memindai input sinyal untuk input yang aktif dan menggunakan input tersebut untuk tampilan. Jika dua input dalam keadaan aktif, monitor akan menampilkan sumber input standar. Jika sumber standar bukan input aktif, maka monitor akan menampilkan input lainnya jika sumber tersebut aktif. Anda dapat mengubah sumber default di OSD dengan menekan tombol Menu lalu memilih Source Control (Kontrol Sumber) > Default Source (Sumber Default).

#### **Menyesuaikan Kemiringan**

Agar tampilan optimal, atur kemiringan layar sesuai keinginan Anda, seperti berikut ini:

**1.** Posisikan diri Anda di depan monitor dan pegang dudukan agar monitor tidak terjatuh sewaktu mengubah kemiringan.

**2.** Atur kemiringan dengan mendorong atau menarik tepi atas monitor tanpa menyentuh layar.

**Gambar 3-5** Pengaturan Kemiringan

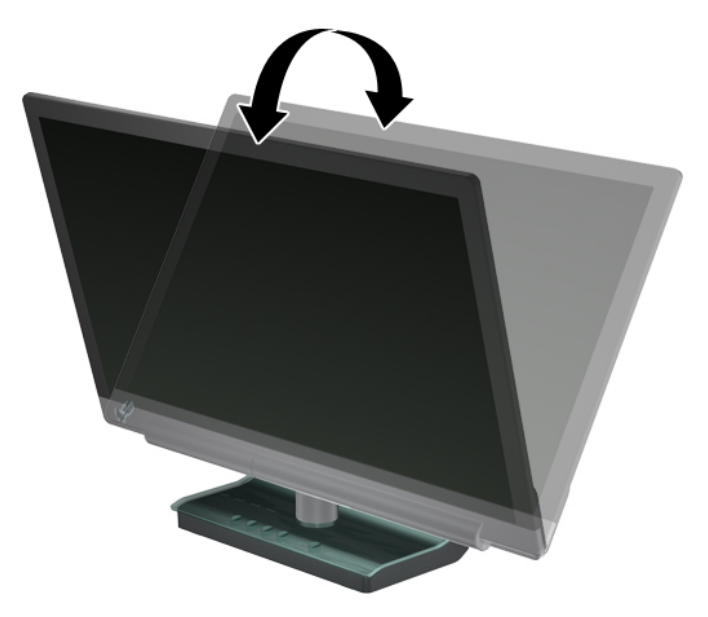

# <span id="page-16-0"></span>**4 Mengoperasikan Monitor**

## **CD Utilitas dan Perangkat Lunak**

CD yang diberikan bersama monitor ini berisi driver dan perangkat lunak yang dapat diinstal di komputer.

#### **Menginstal Driver**

Jika yakin bahwa driver harus diperbarui, Anda dapat menginstal file ICM dan INF driver monitor dari CD, atau men-downloadnya dari situs web HP.

#### **Menginstal perangkat lunak driver monitor dari CD**

- **1.** Masukkan CD ke dalam drive CD komputer. Menu CD akan ditampilkan.
- **2.** Pilih bahasa.
- **3.** Klik **Install Monitor Driver Software (Instal Perangkat Lunak Driver Monitor)**.
- **4.** Ikuti petunjuk di layar.
- **5.** Pastikan resolusi dan kecepatan refresh yang benar ditampilkan dalam pengaturan Display Control Panel (Panel Kontrol Layar). Untuk informasi lebih lanjut, lihat dokumentasi sistem operasi Windows®.

**CATATAN:** Anda mungkin harus secara manual menginstal driver monitor yang disahkan secara digital (file ICM atau INF) dari CD, jika terjadi kesalahan penginstalan. Lihat file "Driver Software Readme" dalam CD untuk melihat petunjuk (hanya dalam bahasa Inggris).

#### **Men-download driver yang di-update dari Internet**

- **1.** Kunjungi Tim Dukungan Teknis HP di<http://www.hp.com/support>.
- **2.** Pilih negara/kawasan.
- **3.** Pilih **Download Drivers and Software (Men-download Driver dan Perangkat Lunak)**.
- **4.** Masukkan nomor model monitor. Halaman download perangkat lunak untuk monitor Anda akan ditampilkan.
- **5.** Download serta instal file perangkat lunak dan driver dengan mengikuti petunjuk pada halaman download.
- **6.** Pastikan sistem Anda telah memenuhi persyaratan.

#### **Tombol Kontrol**

Tombol kontrol terdapat di sisi bawah monitor.

<span id="page-17-0"></span>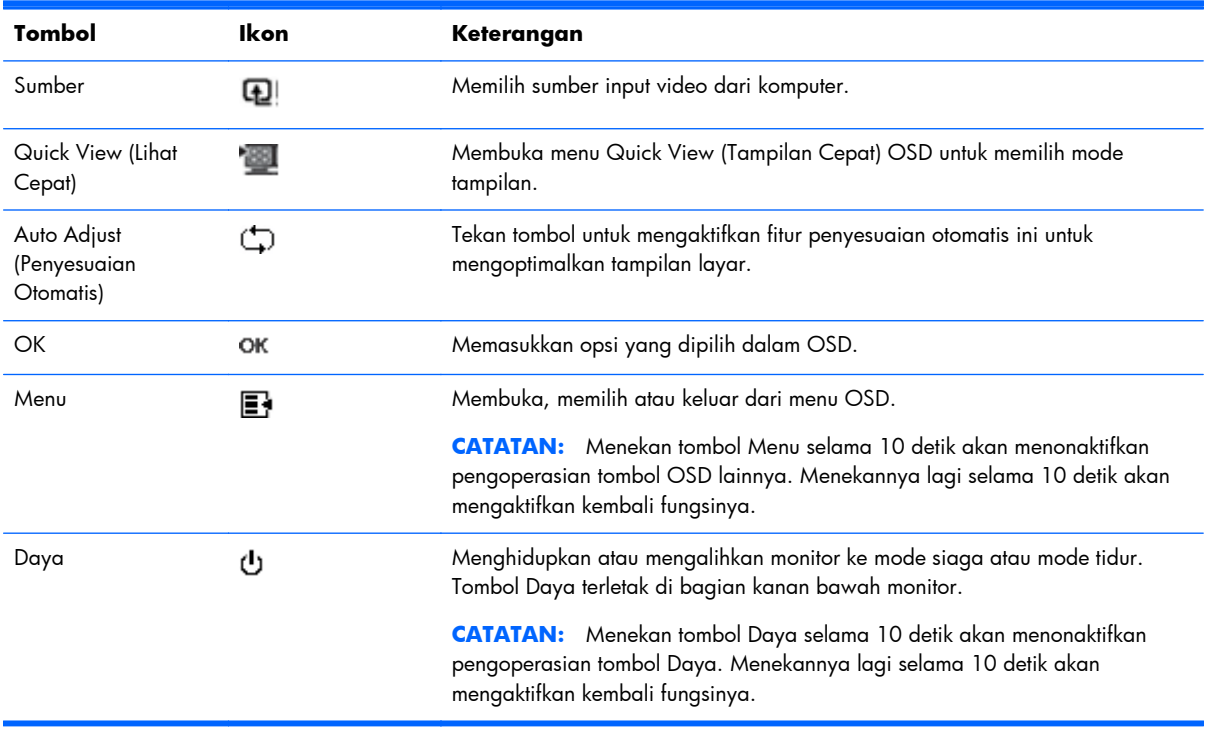

## **Menggunakan OSD (On-Screen Display)**

Gunakan OSD (Tampilan di Layar) untuk mengatur gambar layar sesuai keinginan. Untuk mengakses OSD:

- **1.** Pastikan monitor sudah dihidupkan.
- **2.** Untuk mengakses menu OSD, tekan tombol Menu. Menu Utama OSD akan ditampilkan.
- **3.** Untuk menjelajahi Menu utama atau submenu, tekan tombol + (tanda plus) untuk menggulung layar keatas, atau tombol – (tanda minus) untuk menggulung sebaliknya. Kemudian tekan tombol OK untuk memilih fungsi yang tersorot.
- **CATATAN:** Menu akan bergerak ke atas jika Anda menggulir ke bagian bawah pilihan. Menu akan bergerak ke bawah jika Anda menggulir ke bagian atas pilihan.
- **4.** Untuk menyesuaikan skala item yang dipilih, tekan tombol + atau –.
- **5.** Pilih **Save and Return (Simpan dan Kembali)**. Jika Anda tidak ingin menyimpan pengaturan tersebut, pilih **Cancel (Batal)** dari submenu atau **Exit (Keluar)** dari Menu Utama.
- **6.** Tekan tombol Menu untuk keluar dari OSD.

**CATATAN:** Jika tombol dibiarkan selama 30 detik (standar pabrik) saat menu ditampilkan, penyesuaian dan pengaturan akan disimpan, kemudian menu akan ditutup.

#### **Pilihan Menu OSD**

Tabel berikut berisi daftar menu OSD (tampilan di layar) beserta keterangan fungsinya. Setelah mengganti pilihan menu OSD, dan jika layar menu Anda memiliki pilihan-pilihan ini, Anda dapat memilih yang berikut:

- **Cancel (Batal)** Untuk kembali ke tingkat menu sebelumnya.
- **Save and Return (Simpan dan Kembali)** Untuk menyimpan perubahan dan kembali ke layar Menu Utama OSD. Pilihan ini hanya aktif jika Anda mengubah item menu.
- **Reset (Atur Ulang)** Untuk kembali ke pengaturan sebelumnya.

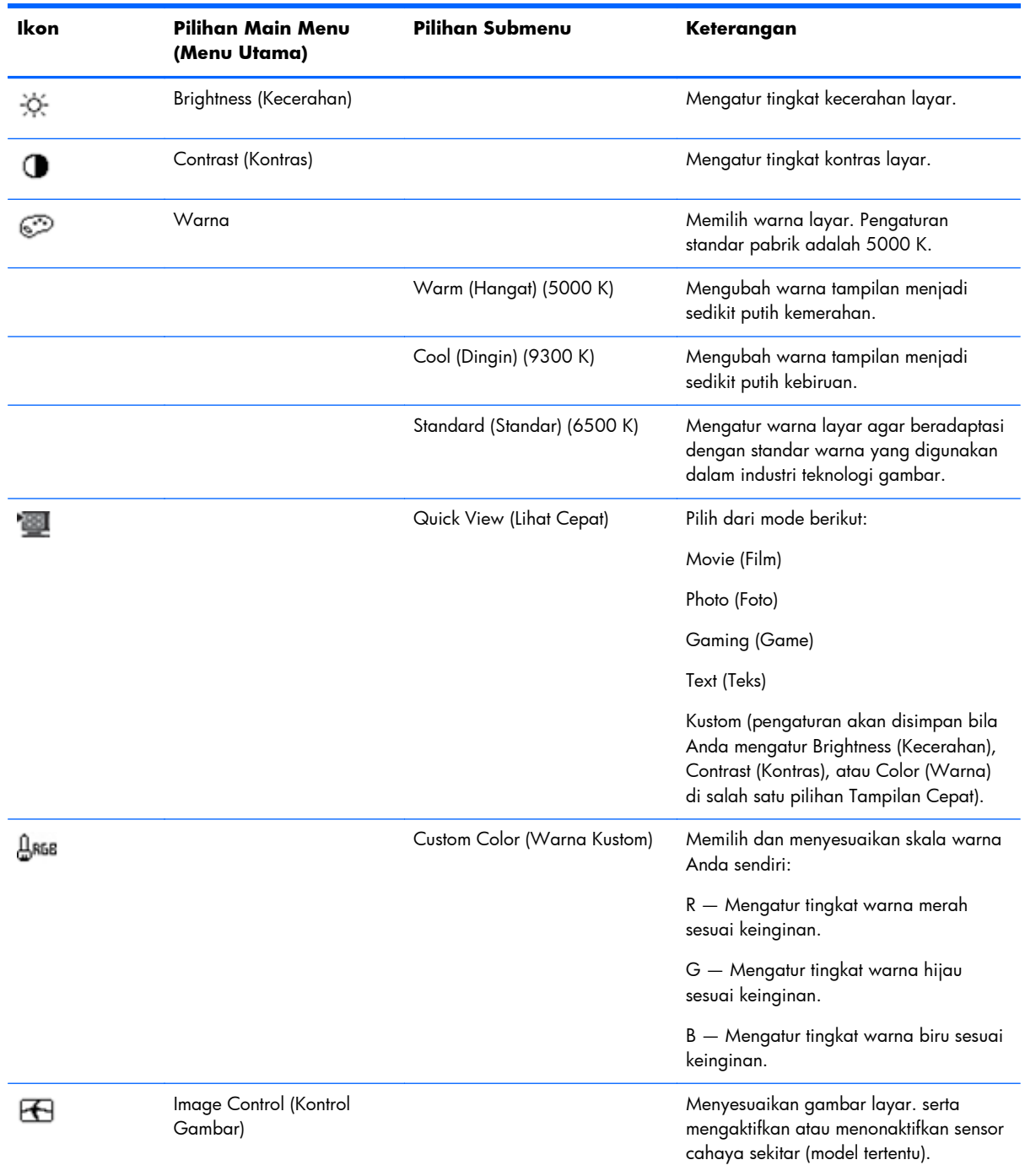

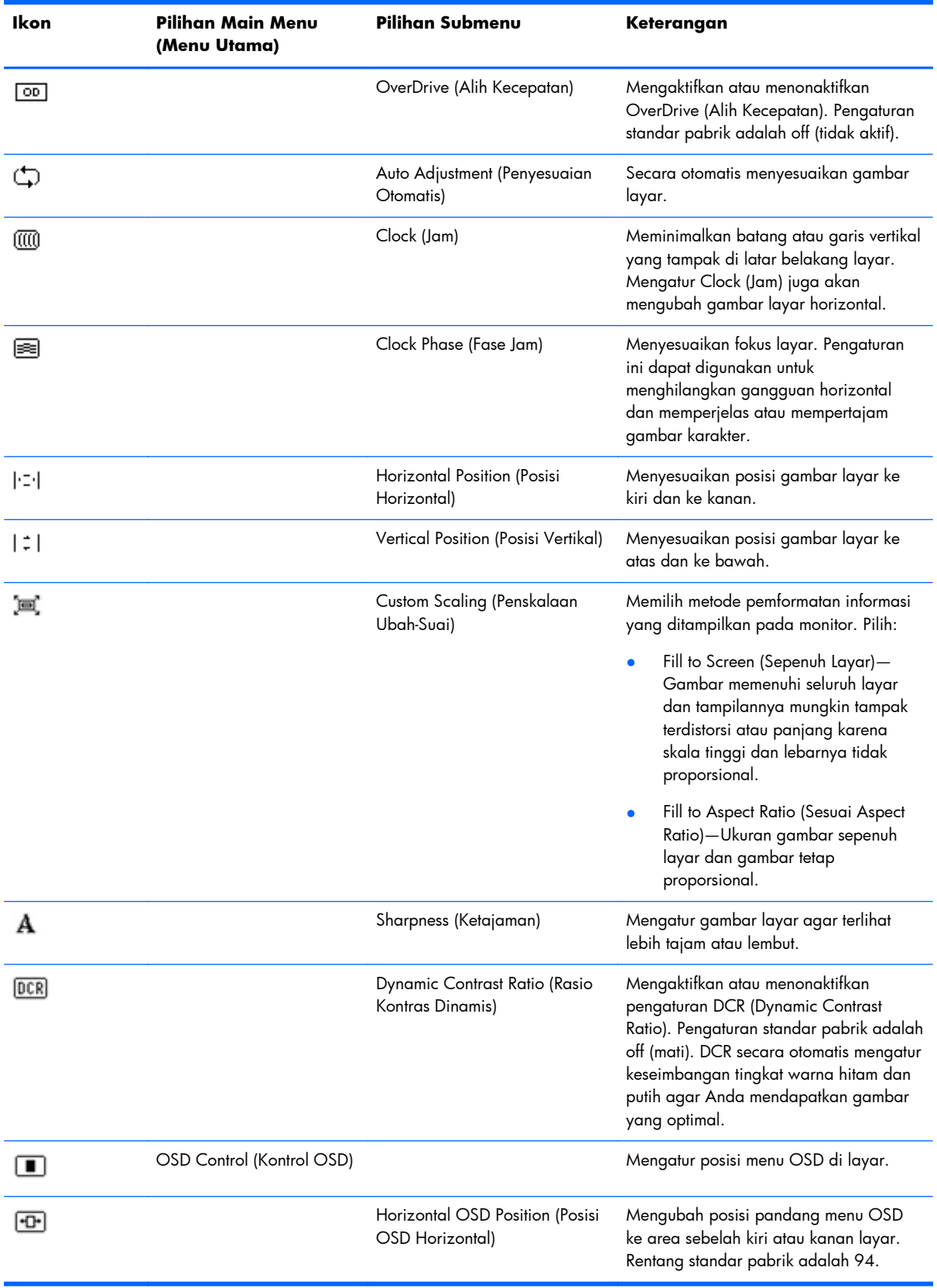

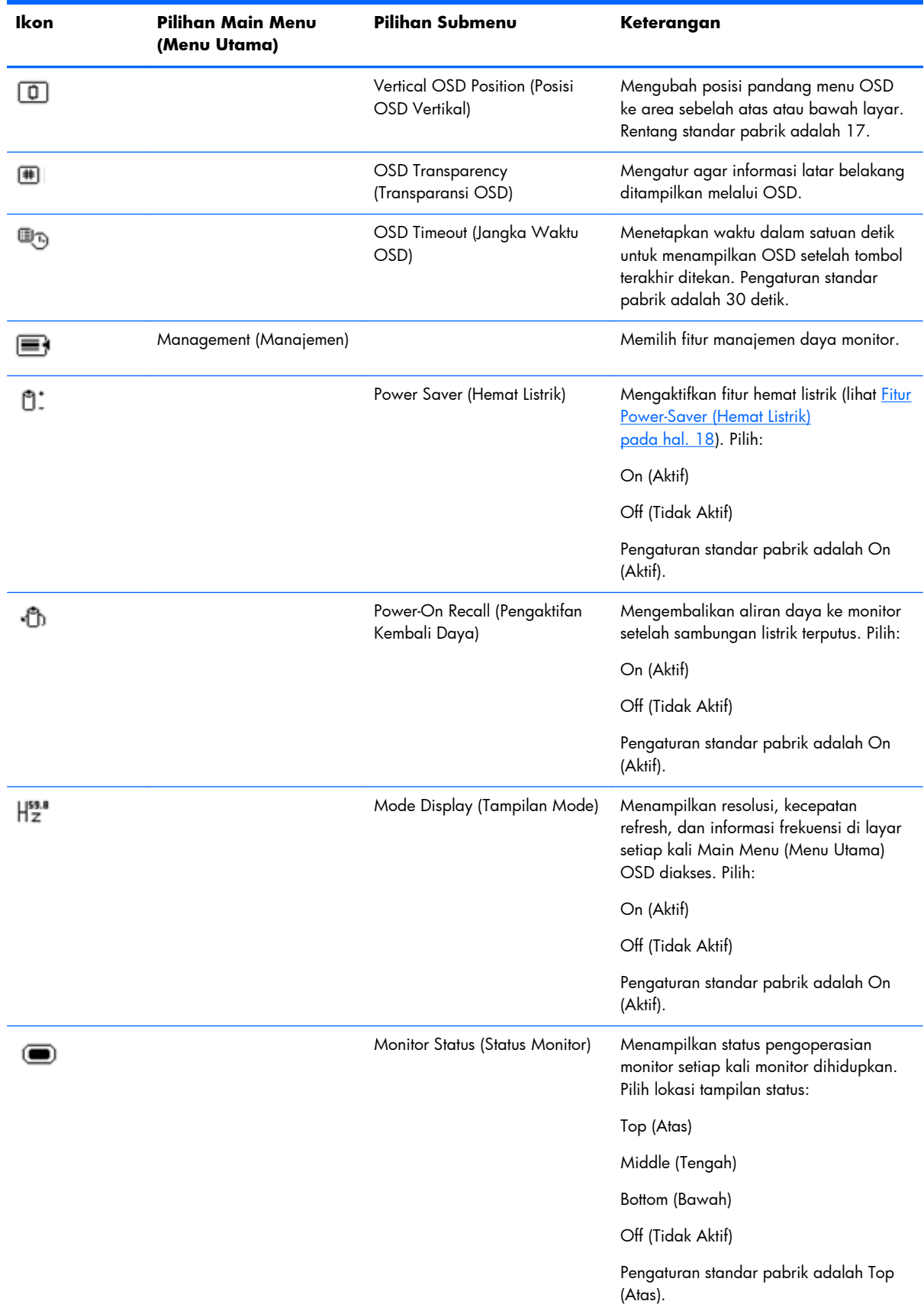

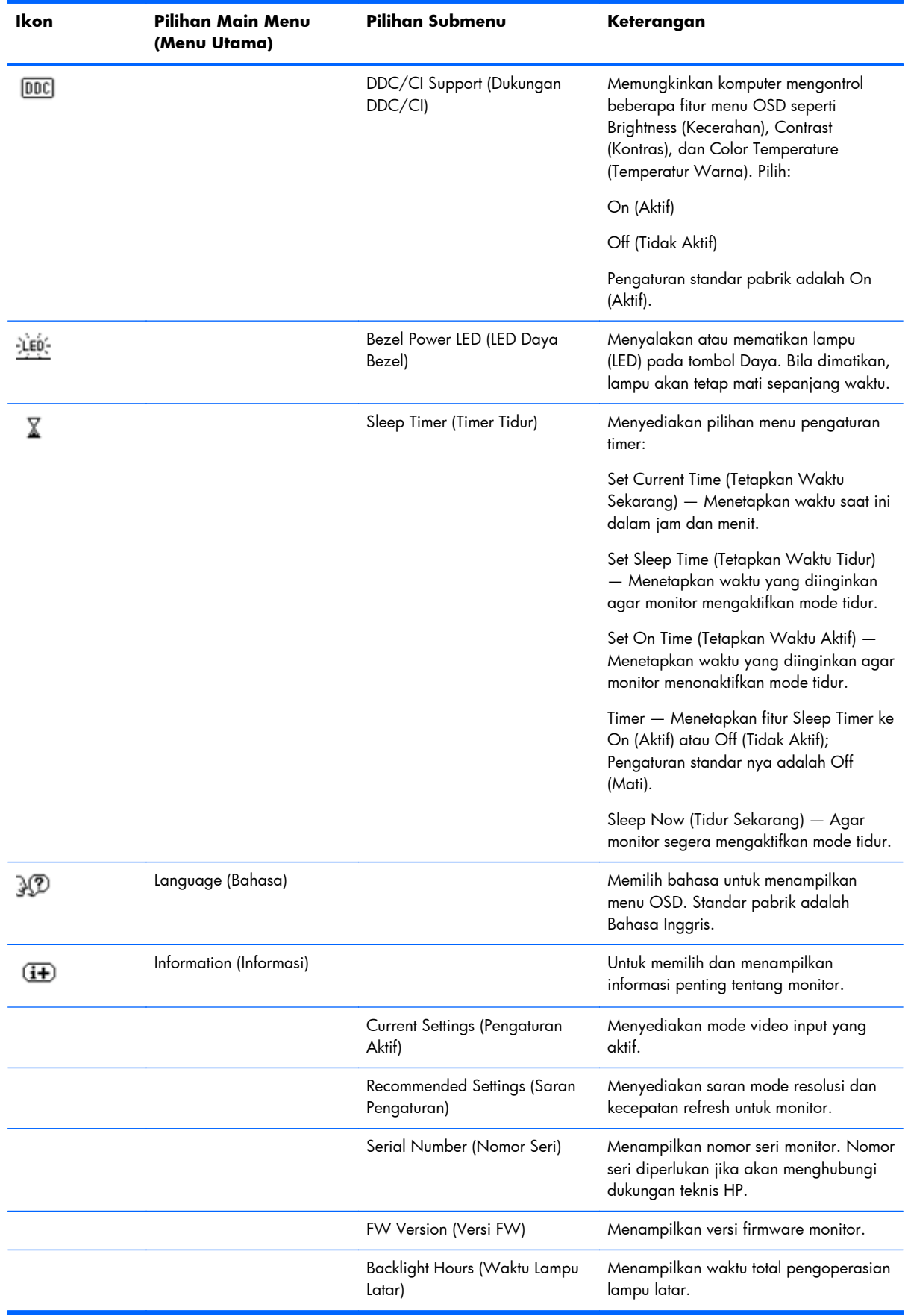

<span id="page-22-0"></span>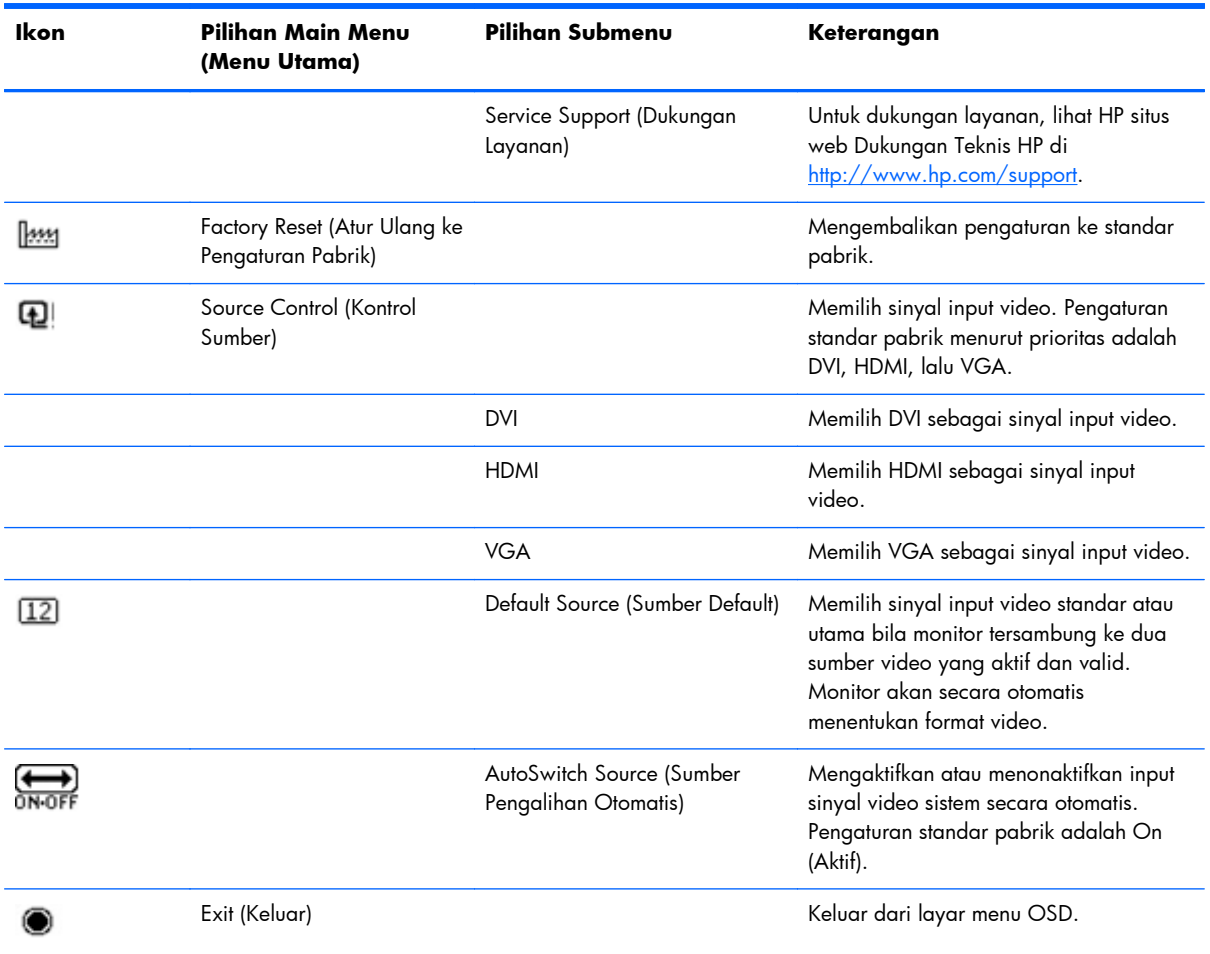

### **Mengidentifikasi Kondisi Monitor**

Pesan khusus akan ditampilkan di layar monitor untuk kondisi monitor sebagai berikut:

- Monitor Status (Status Monitor)—Jika monitor dihidupkan atau sinyal sumber input diubah, pesan Status Monitor akan ditampilkan selama 5 detik. Pesan tersebut tampil dengan input berupa sinyal yang aktif saat itu, status pengaturan sumber alih-otomatis (Aktif atau Tidak Aktif), sinyal sumber standar, resolusi tampilan preset saat ini, dan resolusi tampilan preset yang dianjurkan.
- Input Signal Out of Range (Sinyal Input di Luar Jangkauan)—Menunjukkan bahwa monitor tidak mendukung sinyal input kartu video karena resolusi atau kecepatan refresh diatur lebih tinggi dari yang didukung monitor. Ubah pengaturan kartu video ke resolusi atau kecepatan refresh yang lebih rendah. Hidupkan ulang komputer untuk menerapkan pengaturan baru.
- Power Button Lockout (Tombol Daya Terkunci)—Menunjukkan tombol daya terkunci. Jika tombol daya terkunci, pesan peringatan Power Button Lockout (Tombol Daya Terkunci) akan muncul. Jika tombol daya terkunci, tekan terus tombol daya selama 10 detik untuk mengaktifkan fungsi tombol daya. Jika tombol daya tidak terkunci, tekan terus tombol daya selama 10 detik untuk menonaktifkan fungsi tombol daya.
- Monitor Going to Sleep (Monitor akan Masuk Mode Tidur)—Menunjukkan tampilan layar akan masuk mode tidur.
- <span id="page-23-0"></span>● Check Video Cable (Periksa Kabel Video)—Menunjukkan bahwa kabel input video tidak tersambung dengan benar ke komputer atau monitor.
- OSD Lockout (OSD Terkunci)—OSD dapat diaktifkan atau dinonaktifkan dengan menekan terus tombol Menu pada panel depan selama 10 detik. Jika OSD terkunci, pesan peringatan OSD Lockout (OSD Terkunci) ditampilkan selama 10 detik. Jika OSD terkunci, tekan terus tombol Menu selama 10 detik untuk membuka kunci OSD. Jika OSD tidak terkunci, tekan terus tombol Menu selama 10 detik untuk mengunci OSD.
- Dynamic Contrast Ratio ON (Rasio Kontras Dinamis AKTIF)—Menunjukkan bahwa DCR diaktifkan.
- Dynamic Contrast Ratio OFF (Rasio Kontras Dinamis TIDAK AKTIF)—Menunjukkan bahwa DCR dinonaktifkan di OSD atau dinonaktifkan secara otomatis setelah perubahan dilakukan pada Brightness (Kecerahan), Contrast (Kontras), atau Quick View (Tampilan Cepat) di OSD.
- No Input Signal (Tidak Ada Sinyal Input)—Menunjukkan bahwa monitor tidak menerima sinyal video dari komputer melalui konektor input video monitor. Pastikan komputer atau sumber sinyal input tidak aktif atau dalam mode hemat listrik.

### **Fitur Power-Saver (Hemat Listrik)**

Bila monitor berada dalam mode pengoperasian normal, lampu Power (Daya) akan berwarna biru dan monitor menggunakan listrik secara normal. Untuk informasi penggunaan daya, lihat [Spesifikasi](#page-27-0) [Teknis pada hal. 22.](#page-27-0)

Monitor juga mendukung mode hemat listrik yang dikontrol oleh komputer. Bila monitor dalam kondisi pengurangan daya, layar monitor akan kosong, lampu latar mati, lampu Daya menyala kuning, dan monitor menggunakan daya minimum. Ketika monitor "dibangunkan", diperlukan waktu pemanasan singkat sebelum monitor kembali ke mode pengoperasian normal. Kondisi hemat listrik akan aktif jika monitor tidak mendeteksi sinyal sinkronisasi horizontal atau vertikal. Fitur hemat listrik harus diaktifkan di komputer agar fitur ini dapat berfungsi.

Untuk petunjuk dalam mengatur fitur hemat energi (kadang kala disebut fitur manajemen istrik), lihat dokumentasi komputer Anda.

**CATATAN:** Fitur hemat listrik hanya berfungsi jika monitor tersambung ke komputer yang memiliki fitur hemat listrik.

# <span id="page-24-0"></span>**A Mengatasi Masalah**

## **Mengatasi Masalah Umum**

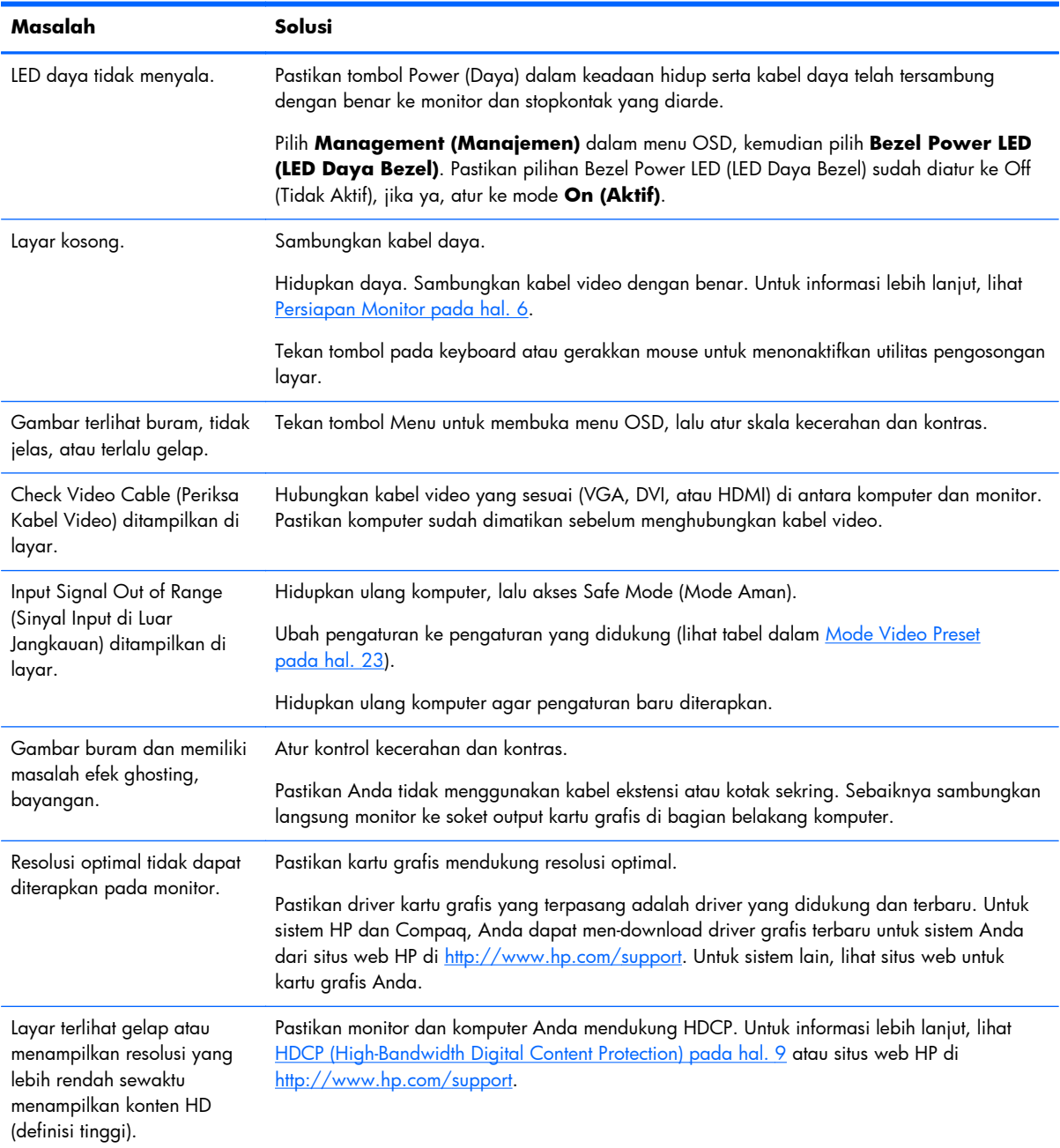

<span id="page-25-0"></span>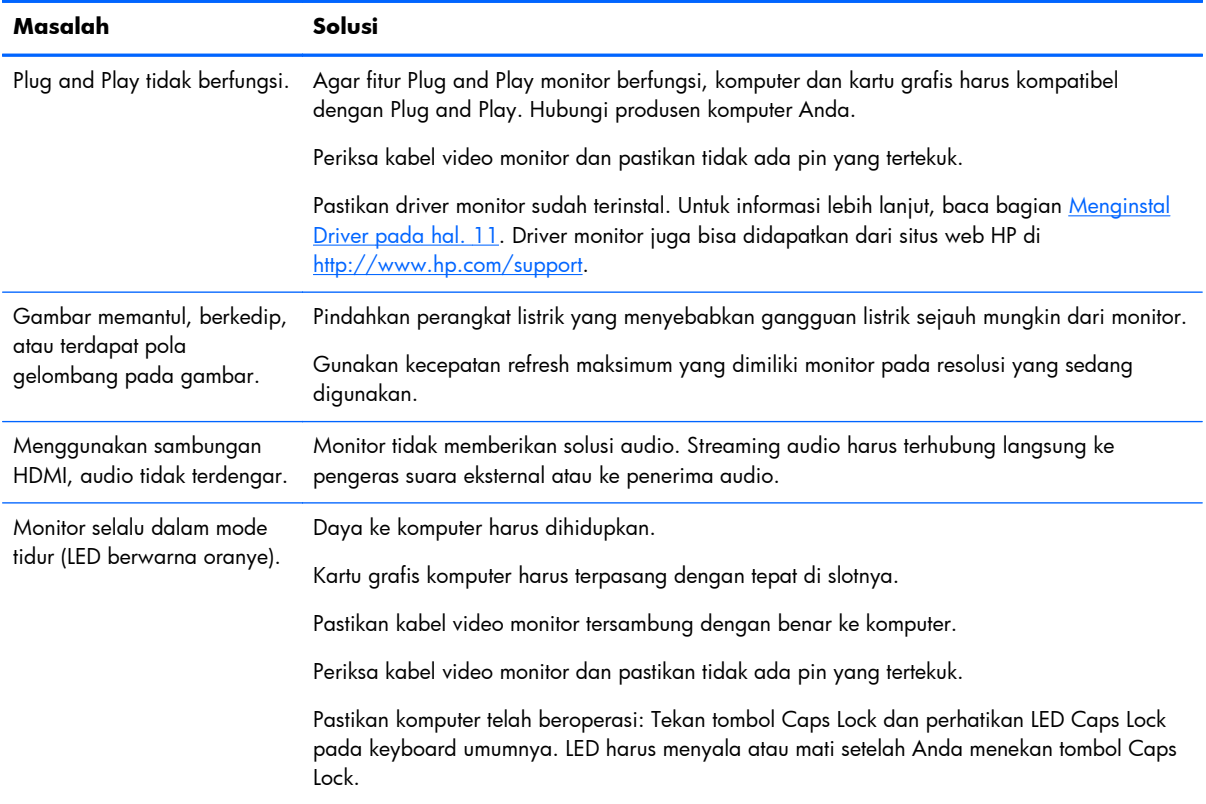

## **Mendapatkan bantuan dari situs web HP**

Sebelum menghubungi layanan pelanggan, kunjungi situs web Dukungan Teknis HP di <http://www.hp.com/support>. Pilih negara/kawasan, lalu ikuti link ke halaman dukungan untuk monitor Anda.

### **Persiapan Sebelum Menghubungi Bantuan Teknis**

Jika Anda tidak dapat memecahkan masalah dengan menggunakan tips permasalahan pada bagian ini, Anda mungkin perlu menelepon bantuan teknis. Untuk informasi kontak bantuan teknis, lihat dokumentasi tercetak yang diberikan bersama monitor.

Siapkan informasi berikut ini sebelum membuat panggilan:

- Nomor model monitor (terdapat pada label di bagian belakang monitor)
- Nomor seri monitor (terdapat pada label di bagian belakang monitor atau tampilan OSD dalam menu Information (Informasi)
- Tanggal pembelian pada faktur
- Penyebab terjadinya masalah
- Pesan kesalahan yang ditampilkan
- Konfigurasi perangkat keras
- Nama serta versi perangkat keras dan perangkat lunak yang digunakan

## <span id="page-26-0"></span>**Mencari Label Arus Daya**

Label pentarafan yang tertera pada monitor mencantumkan nomor produk dan nomor seri. Anda mungkin membutuhkan nomor ini apabila menghubungi HP mengenai model monitor Anda.

Label arus daya terdapat di bagian bawah monitor.

# <span id="page-27-0"></span>**B Spesifikasi Teknis**

Semua spesifikasi mewakili spesifikasi tipikal yang diberikan oleh produsen komponen HP; performa sebenarnya dapat bervariasi, baik lebih tinggi maupun lebih rendah.

## **HP Model x2301**

#### **Tabel B-1 Spesifikasi x2301**

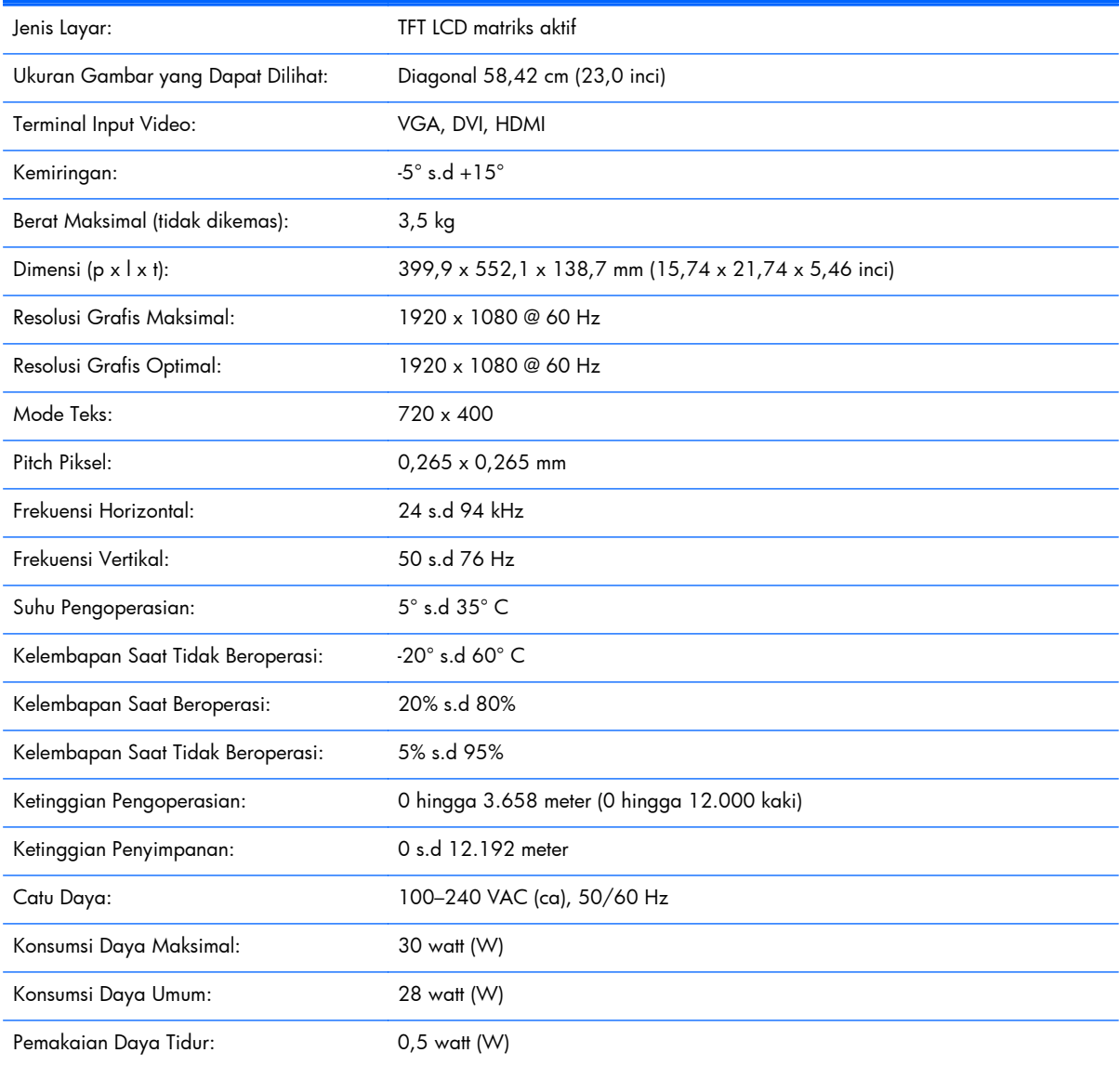

### <span id="page-28-0"></span>**Mode Video Preset**

Secara otomatis, monitor akan mengenali mode input video preset yang akan ditampilkan dengan ukuran yang tepat dan berada di tengah layar.

| <b>Preset</b>  | Resolusi    | Frekuensi Horizontal (kHz) | Frekuensi Vertikal (Hz) |
|----------------|-------------|----------------------------|-------------------------|
|                | 640 x 480   | 31,469                     | 59,94                   |
| 2              | 720 x 400   | 31,469                     | 70,087                  |
| 3              | 800 x 600   | 37,879                     | 60,317                  |
| $\overline{4}$ | 1024 x 768  | 48,363                     | 60,004                  |
| 5              | 1280 x 720  | 45,00                      | 60,00                   |
| 6              | 1280 x 960  | 60,00                      | 60,00                   |
| $\overline{7}$ | 1280 x 1024 | 63,98                      | 60,02                   |
| 8              | 1440 x 900  | 55,94                      | 59,89                   |
| 9              | 1600 x 1200 | 75,00                      | 60,00                   |
| 10             | 1680 x 1050 | 65,29                      | 60,00                   |
| 11             | 1920 x 1080 | 67,50                      | 60,00                   |

**Tabel B-2 Mode Input Video Preset Pabrik**

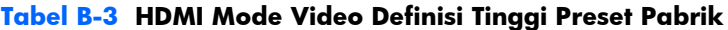

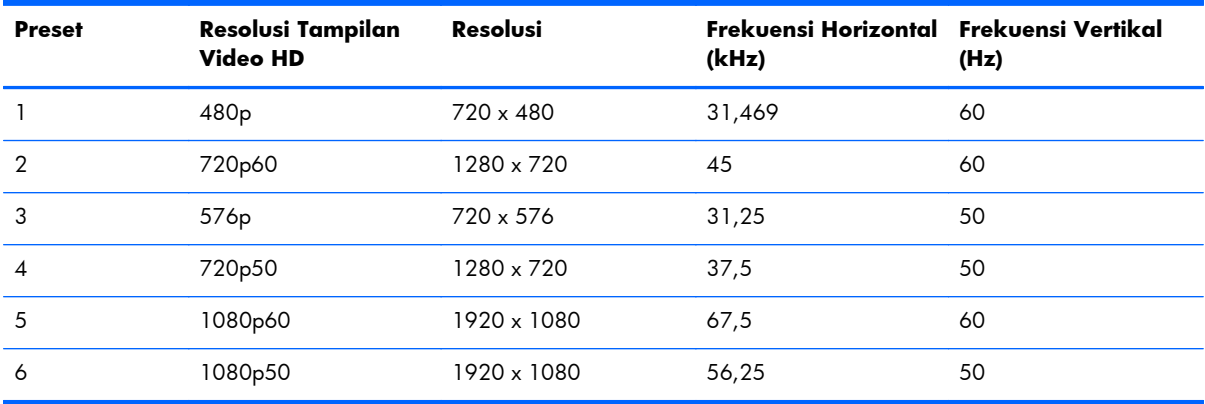

#### **Memasuki Mode Pengguna**

Sinyal pengontrol video sesekali dapat memanggil mode yang belum disetel jika:

- Anda tidak menggunakan adapter grafis standard.
- Anda tidak menggunakan mode preset.

Jika hal ini terjadi, Anda mungkin harus menyesuaikan lagi parameter-parameter layar monitor dengan menggunakan tampilan di layar. Perubahan dapat Anda lakukan pada salah satu atau semua mode preset pabrik ini dan disimpan dalam memori. Monitor secara otomatis menyimpan pengaturan

<span id="page-29-0"></span>terbaru, kemudian mengenali mode terbaru sebagaimana ia sebagai mode preset. Selain mode standar pabrik, terdapat minimal 10 mode pengguna yang dapat dimasukkan dan disimpan.

### **Kebijakan Kualitas dan Piksel Monitor LCD**

Monitor LCD Anda menggunakan teknologi presisi tinggi yang diproduksi sesuai dengan standar tinggi untuk membantu menjamin performa yang bebas masalah. Namun, layar ini dapat mengandung kekurangan kosmetik yang muncul sebagai titik-titik kecil terang atau gelap. Kondisi ini biasa terjadi di semua layar LCD yang digunakan pada produk yang disediakan oleh semua vendor dan tidak hanya pada Monitor LCD Anda. Kekurangan ini disebabkan oleh salah satu atau beberapa piksel atau subpiksel yang cacat.

Piksel terdiri dari satu warna merah, satu warna hijau, dan satu subpiksel biru. Piksel yang rusak selalu diaktifkan (titik terang pada latar belakang gelap) atau dinonaktifkan (titik gelap pada latar belakang terang). Yang pertama disebutkan lebih terlihat dibandingkan yang kedua. Subpiksel yang rusak (kerusakan titik) kurang terlihat dibandingkan piksel yang rusak. Subpiksel tersebut berukuran kecil dan hanya terlihat pada latar belakang tertentu.

Untuk mencari piksel rusak, monitor harus dilihat pada kondisi dan mode pengoperasian biasa dengan resolusi serta kecepatan refresh yang didukung, dari jarak kurang lebih 50 cm.

Untuk informasi lebih lanjut tentang Monitor LCD dan kebijakan piksel, kunjungi situs web HP di <http://www.hp.com/support>. Untuk mencari informasi kebijakan piksel di situs web HP, ketik "HP Pixel Policy" di kotak pencarian, kemudian tekan Enter.

# <span id="page-30-0"></span>**C Informasi Peraturan Agensi**

### **Pernyataan Federal Communications Commission**

Peralatan ini telah diuji dan terbukti memenuhi persyaratan batasan perangkat digital Kelas B, sesuai dengan Peraturan FCC Bab 15. Batasan ini dirancang untuk memberikan perlindungan yang wajar terhadap gangguan berbahaya pada pemasangan di rumah. Perangkat ini mengeluarkan, menggunakan, dan dapat memancarkan energi frekuensi radio dan, jika tidak dipasang serta digunakan sesuai dengan petunjuknya, dapat menyebabkan gangguan berbahaya pada komunikasi radio. Namun, tidak ada jaminan bahwa gangguan tidak akan terjadi dalam pemasangan tertentu. Jika peralatan ini mengakibatkan gangguan berbahaya terhadap penerimaan radio atau televisi, yang dapat diketahui dengan mematikan dan menghidupkan peralatan, sebaiknya pengguna mencoba mengatasi gangguan tersebut melalui beberapa tindakan berikut:

- Ubah arah atau letak antena penerima.
- Tambahkan jarak pemisah antara peralatan dan unit penerima.
- Sambungkan peralatan ke stopkontak di sirkuit yang berbeda dari stopkontak yang digunakan unit penerima.
- Untuk bantuan, hubungi dealer maupun teknisi ahli radio atau televisi.

#### **Modifikasi**

FCC mengharuskan untuk memberi tahu pengguna bahwa perubahan atau modifikasi pada perangkat ini yang tidak secara jelas disetujui oleh Hewlett-Packard Company dapat membatalkan wewenang pengguna untuk mengoperasikan perangkat tersebut.

#### **Kabel**

Sambungan ke perangkat ini harus dibuat menggunakan kabel yang terlindung serta dilengkapi pelindung konektor logam RFI/EMI agar tetap sesuai dengan Peraturan dan Ketentuan FCC.

## **Pernyataan Kesesuaian untuk Produk yang Ditandai Logo FCC (Hanya di Amerika Serikat)**

Perangkat ini telah sesuai dengan Peraturan FCC Bab 15. Pengoperasian tunduk pada dua syarat berikut:

- **1.** Perangkat ini tidak boleh menyebabkan gangguan yang membahayakan.
- **2.** Perangkat ini harus menerima setiap gangguan yang diterima, termasuk gangguan yang dapat menyebabkan operasi yang tidak dikehendaki.

Untuk pertanyaan tentang produk ini, hubungi:

Hewlett Packard Company

P. O. Box 692000, Mail Stop 530113

<span id="page-31-0"></span>Houston, Texas 77269-2000

1-800-HP-INVENT (1-800 474-6836)

Untuk pertanyaan tentang pernyataan FCC, hubungi:

Hewlett Packard Company

P. O. Box 692000, Mail Stop 510101

Houston, Texas 77269-2000

(281) 514-3333

Untuk mengidentifikasi produk ini, lihat nomor Komponen, Seri, atau Model yang tertera pada produk tersebut.

### **Informasi untuk Kanada**

Peralatan digital Kelas B ini memenuhi semua persyaratan yang ditetapkan oleh Peraturan Pemerintah Kanada untuk Peralatan Penyebab Gangguan.

### **Avis Canadien**

Cet appareil numérique de la classe B respecte toutes les exigences du Règlement sur le materiel brouilleur du Canada.

### **Informasi untuk Jepang**

この装置は、クラスB情報技術装置です。この装置は、家庭環 境で使用することを目的としていますが、この装置がラジオや テレビジョン受信機に近接して使用されると、受信障害を引き 起こすことがあります。取扱説明書に従って正しい取り扱いを して下さい。

VCCI-B

### **Informasi untuk Korea**

이 기기는 가정용(B급)으로 전자파적합등록을 한 기기로서 주 B급 기기 로 가정에서 사용하는 것을 목적으로 하며, 모든 지역에서 사 (가정용 방송통신기기) 용할 수 있습니다.

### <span id="page-32-0"></span>**Persyaratan Rangkaian Kabel Daya**

Catu daya monitor ini dilengkapi dengan Pengalih Saluran Otomatis (ALS). Fitur ini memungkinkan monitor beroperasi pada tegangan input antara 100-120V atau 200-240V.

Kabel daya (kabel fleksibel atau konektor dinding) yang diberikan bersama monitor telah sesuai dengan persyaratan untuk penggunaan di negara/kawasan tempat Anda membeli peralatan ini.

Jika Anda harus menggunakan kabel daya untuk negara/wilayah lain, Anda harus membeli kabel kord daya yang disetujui untuk digunakan di negara/wilayah tersebut.

Kabel daya tersebut harus memiliki nilai tegangan dan tingkat arus yang sesuai untuk nilai tegangan dan tingkat arus yang tercantum pada label nilai listrik produk tersebut. Tegangan dan nilai arus kabel harus lebih besar dari tegangan dan tingkat arus yang tercantum pada produk. Sebagai tambahan, area lintas bagian dari kabel minimum harus sebesar 0,75 mm² atau 18 AWG, dan panjang dari kabel harus di antara 1,8 m dan 3,6 m. Jika Anda memiliki pertanyaan tentang jenis kabel daya yang akan digunakan, hubungi penyedia layanan resmi HP.

Posisi kabel daya harus diatur agar tidak terinjak atau terjepit benda apapun yang menyentuh atau diletakkan di atasnya. Terutama perhatikan untuk bagian konektor, stopkontak listrik, serta titik tempat keluarnya kabel dari produk.

#### **Persyaratan Kabel Daya Jepang**

Untuk penggunaan di Jepang, gunakan hanya kabel daya yang diberikan bersama produk ini.

A **PERHATIAN:** Jangan gunakan kabel daya dari produk lain untuk produk ini.

### **Informasi Produk tentang Lingkungan**

#### **Kualifikasi ENERGY STAR®**

Layar HP yang dibubuhi merek sertifikasi ENERGY STAR® telah memenuhi persyaratan program ENERGY STAR dari Badan Perlindungan Lingkungan (EPA) di A.S. Tanda sertifikasi ENERGY STAR® EPA tidak menyiratkan pengukuhan oleh EPA. Sebagai Mitra ENERGY STAR, Hewlett Packard Company telah menetapkan bahwa produk ini memenuhi persyaratan program ENERGY STAR® untuk efisiensi energi layar.

Tanda sertifikasi ENERGY STAR® berikut ini tampil di semua layar berkualifikasi ENERGY STAR:

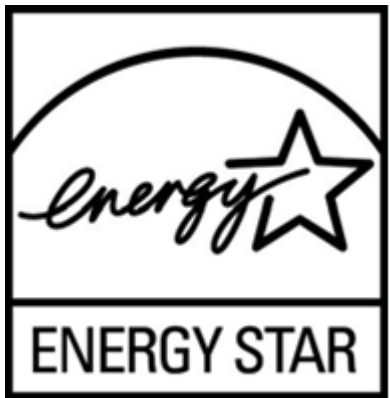

<span id="page-33-0"></span>Spesifikasi program ENERGY STAR® untuk layar dan komputer diciptakan oleh EPA untuk mengkampanyekan efisiensi energi dan mengurangi polusi udara melalui penggunaan perangkat yang lebih hemat energi baik di rumah, kantor maupun pabrik. Satu-satunya cara bagi produk untuk mencapai tujuan ini adalah dengan menggunakan fitur manajemen daya dari Microsoft Windows agar pemakaian daya menjadi lebih hemat saat produk tidak digunakan.

Dengan fitur manajemen daya, komputer dapat mengaktifkan mode "tidur" atau daya yang diperkecil setelah sekian waktu pengguna tidak aktif. Jika digunakan dengan layar eksternal berkualifikasi ENERGY STAR®, fitur ini akan mendukung fitur manajemen daya serupa untuk layar ini. Untuk mendapatkan manfaat atas penghematan energi potensial ini, pengguna harus menggunakan pengaturan manajemen daya standar yang diberikan melalui komputer dan layar berkualifikasi ENERGY STAR. Pengaturan standar untuk manajemen daya pada komputer berkualifikasi ENERGY STAR sudah ditetapkan agar bekerja dengan cara berikut ini ketika sistem beroperasi dengan daya AC:

- Mematikan layar eksternal setelah pengguna tidak aktif selama 15 menit.
- Memfungsikan mode tidur rendah daya pada komputer setelah pengguna tidak aktif selama 30 menit.

Komputer berkualifikasi ENERGY STAR® keluar dari mode tidur rendah daya, sedangkan layar berkualifikasi ENERGY STAR melanjutkan pengoperasiannya saat pengguna melanjutkan penggunaan komputer. Misalnya pengguna menekan tombol daya/tidur, menerima sinyal input dari perangkat input, menerima sinyal input dari sambungan jaringan dengan fitur Wake On LAN (WOL) diaktifkan, dsb. Informasi lebih lanjut tentang program ENERGY STAR®, manfaat bagi lingkungan, potensi penghematan energi dan finansial dari fitur manajemen daya dapat ditemukan pada situs web Manajemen Daya EPA ENERGY STAR di [http://www.energystar.gov/powermanagement.](http://www.energystar.gov/powermanagement)

#### **Pembuangan Peralatan Limbah Oleh Pengguna Rumah Tangga di Uni Eropa**

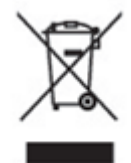

Simbol pada produk atau kemasannya ini menunjukkan bahwa produk tersebut tidak boleh dibuang bersama limbah rumah tangga lainnya. Anda bertanggung jawab untuk membuang peralatan limbah dengan menyerahkannya ke tempat pengumpulan yang ditentukan untuk proses daur ulang peralatan limbah listrik dan elektronik. Pemisahan dan daur ulang peralatan limbah saat pembuangan akan membantu memelihara sumber daya alam serta memastikan bahwa limbah tersebut didaur ulang dengan cara yang akan melindungi kesehatan manusia dan lingkungan hidup. Untuk informasi lebih lanjut tentang tempat pembuangan peralatan limbah untuk didaur ulang, hubungi lembaga yang berwenang di kota Anda, layanan pembuangan limbah rumah tangga, atau toko tempat Anda membeli produk ini.

#### **Zat Kimia**

HP berkomitmen untuk menyediakan informasi bagi pelanggannya tentang zat kimia yang terkandung dalam produk kami untuk memenuhi persyaratan hukum seperti REACH (Regulation EC No 1907/2006 of the European Parliament and the Council). Laporan informasi bahan kimia untuk produk ini dapat dilihat di halaman Pernyataan EU REACH pada situs web HP di [http://www.hp.com/go/reach.](http://www.hp.com/go/reach)

#### <span id="page-34-0"></span>**Program Daur Ulang HP**

HP menyarankan agar pelanggan mendaur ulang perangkat keras elektronik, kartrid cetak asli HP, dan baterai isi ulang. Untuk informasi lebih lanjut tentang program daur ulang, kunjungi situs web Program Daur Ulang HP Planet Partners di [http://www.hp.com/recycle.](http://www.hp.com/recycle)

#### **RoHS (Pembatasan atas Zat Berbahaya)**

Persyaratan peraturan Jepang, diartikan sebagai spesifikasi JIS C 0950, 2005, mengharuskan agar produsen memberikan Pernyataan Kandungan Material untuk kategori produk elektronik tertentu yang dipasarkan setelah tanggal 1 Juli 2006. Untuk melihat deklarasi kandungan material JIS C 0950 bagi produk ini, kunjungi situs web HP di<http://www.hp.com/go/jisc0950>.

2008年、日本における製品含有表示方法、JISC0950が公示されました。製 造事業者は、2006年7月1日以降に販売される電気・電子機器の特定化学 物質の含有につきまして情報提供を義務付けられました。製品の部材表示 につきましては、www.hp.com/go/jisc0950を参照してください。

#### 产品中有毒有害物质或元素的名称及含量

#### 根据中国 《电子信息产品污染控制管理办法》

#### LCD 显示器

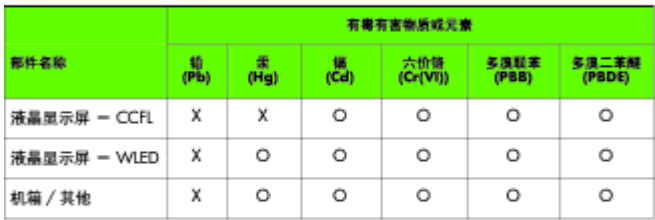

O: 表示该有毒或有害物质在该部件所有均质材料中的含量均在 SJ/T11363-2006 标准规定的限量要求以下。

X: 表示该有毒或有害物质至少在该部件的某一均质材料中的含量超出 SJ/T11363-2006 标准规定的限量要求。

表中标有 "X" 的所有部件都符合欧盟 RoHS 法规, 即 "欧洲议会和欧洲理 事会 2003 年 1 月 27 日关于在电子电气设备中限制使用某些有害物质的 2002/95/EC 号指令"。

注: 环保使用期限的参考标识取决于产品正常工作的温度和湿度等条件。

#### **Peraturan EEE Turki**

Kesesuaian terhadap Peraturan EEE.

EEE Yönetmeliğine Uygundur